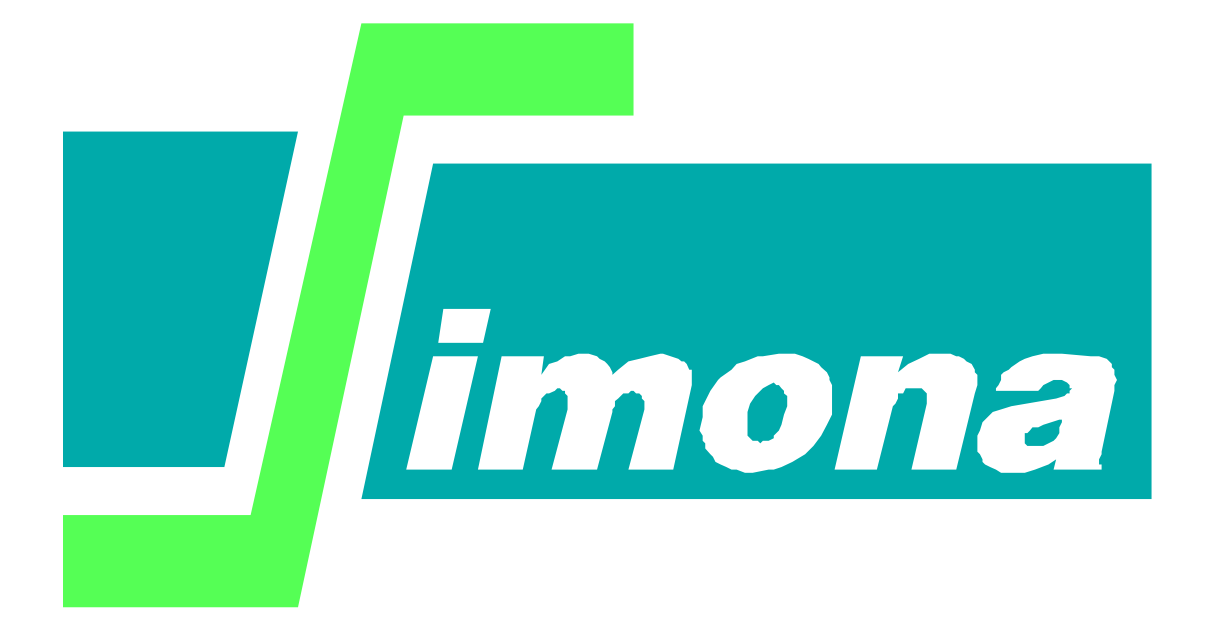

# **User's guide AGETWL**

**SIMONA report number 9?-??**

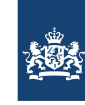

Rijkswaterstaat Ministerie van Infrastructuur en Waterstaat

## **User's guide AGETWL**

**This report describes the use of the software to read waterlevels along a specified trajectory**

Version : 0.4, November 2007 Maintenance : see www.helpdeskwater.nl/waqua<br>
Copyright : Rijkswaterstaat : Rijkswaterstaat

## **Preface**

This report is a draft of the user's guide for the software that has been developed for reading waterlevels along a specified trajectory. The software consists of

- · clrsds a program to remove from an SDS-file all data that is not relevant for reading waterlevels
- · agetwl a program to read waterlevels along a specified trajectory
- · ado2md a program to convert input files for agetwl from MDformat to ADOBS format and vice versa

This report describes the use of the perl scripts. It is meant primarily for end-users.

### **Contents**

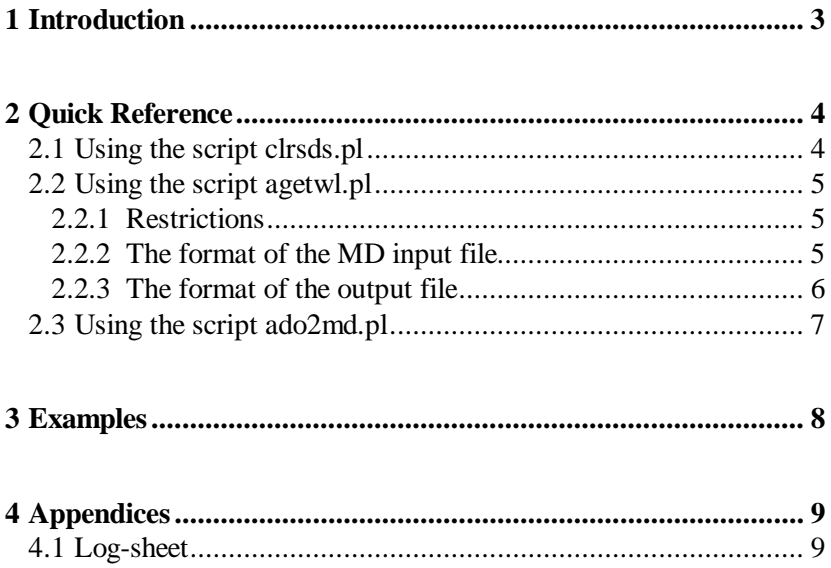

#### **1 Introduction**

<span id="page-4-0"></span>In the future, the Hydro-Meteocentrum Rijnmond (HMR) will operationally compute waterlevels four times a day and store them in SDS-files. In order to reduce the size of these SDS-files, they have to be cleared from all irrelevant data. The program clrsds has been developed to do this.

For operational use of these data, it is necessary to determine the computed waterlevel at a number of specified points in space and time. The program agetwl has been developed to do this. Given a list of co-ordinates and time-instances, it searches all the SDS-files to which it has access and tries to determine the corresponding waterlevel. In most cases, agetwl will have to interpolate data to obtain the waterlevel at the specified place and time.

The file with co-ordinates and time-instances that is input for agetwl has a somewhat complex format. In order to facilitate the use of the program for other purposes, a second input file format has been defined which is much simpler. The program ado2md has been developed to convert between the two file formats. The program agetwl will only accept the more complex format, but this can be easily generated from the simpler format using ado2md.

#### **2 Quick Reference**

#### **2.1 Using the script clrsds.pl**

<span id="page-5-1"></span><span id="page-5-0"></span>The script clrsds.pl is used to remove from an SDS-file all data that is not relevant for reading waterlevel data. In fact, it creates a new SDSfile with only the relevant data. The program copies the full contents of its sds.doc file from the source SDS-file to the target SDS-file. By editing the sds.doc file the user may modify the set of data that is copied. The script has the following options

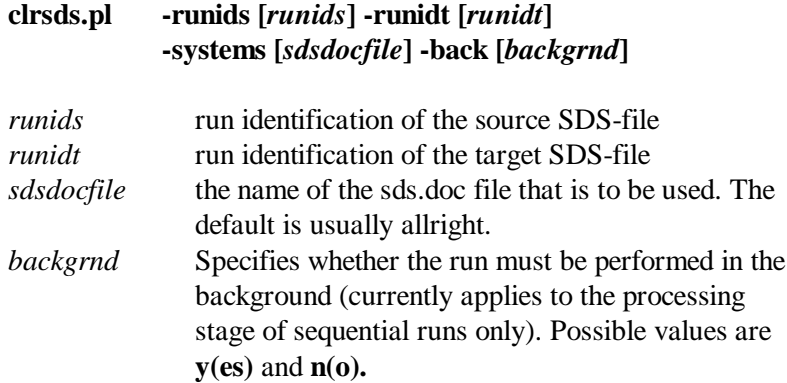

#### **2.2 Using the script agetwl.pl**

<span id="page-6-0"></span>The script agetwl.pl is used to read waterlevels along a specified trajectory from a set of SDS-files. The script has the following options

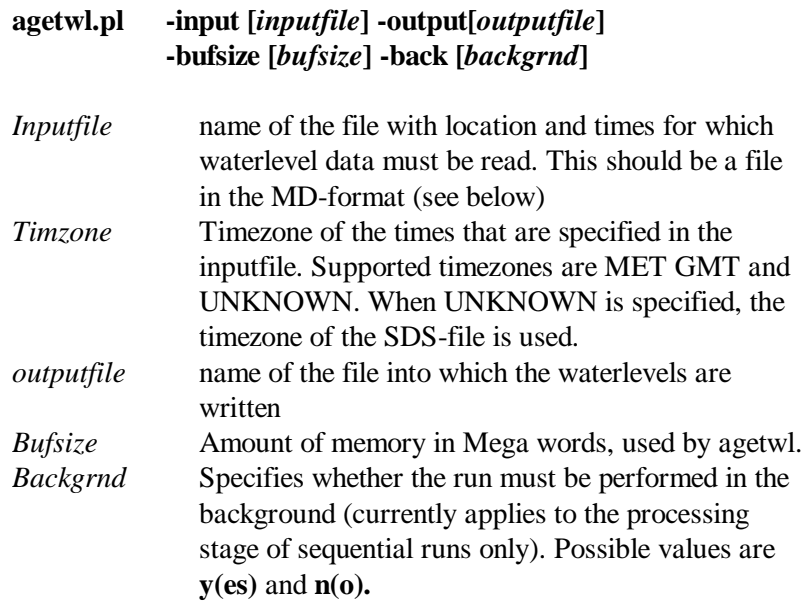

The program agetwl will search all the SDS-files in the working directory in alphabetical order. If there is more than a single experiment on a file, then each of the experiments will be searched in turn. If the requested waterlevel is found in more than one SDS-file, only the first value that is found will be written to the output file

#### **2.2.1 Restrictions**

<span id="page-6-1"></span>In is assumed that the mesh in each of the experiments in each SDSfile is curvilinear and that co-ordinates are given in the RD co-ordinate system. The software should also work for rectilinear or spherical grids, but this has not been tested.

#### **2.2.2 The format of the MD input file**

<span id="page-6-3"></span><span id="page-6-2"></span>The input file has the following format. All data on the first line is skipped. The remaining lines must all have 80 positions with

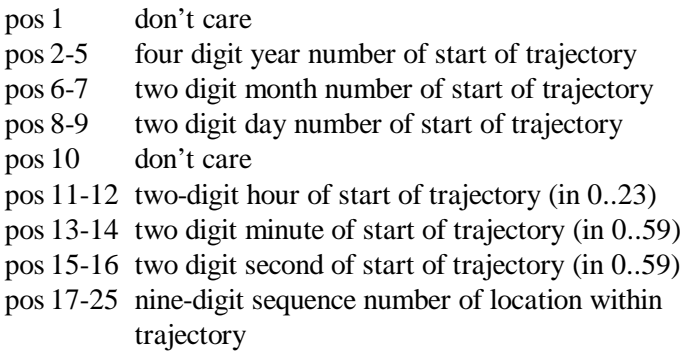

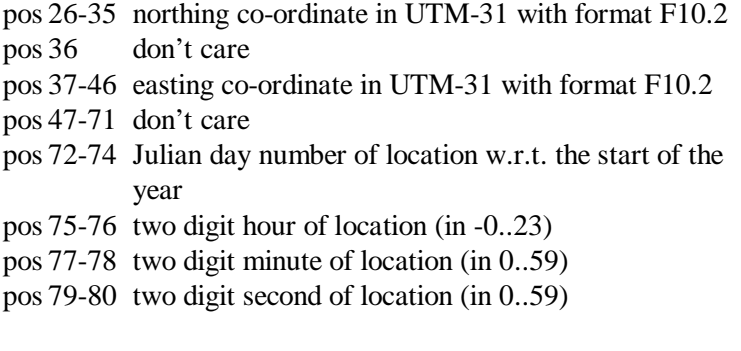

For an example, see Chapter [3.](#page-9-0)

#### **2.2.3 The format of the output file**

<span id="page-7-0"></span>The output file starts with:

VALUES

 $DUMMY =$ 

 $DATA =$ 

which is followed by a number of lines, one for each location/time pair. Each line has the following form:

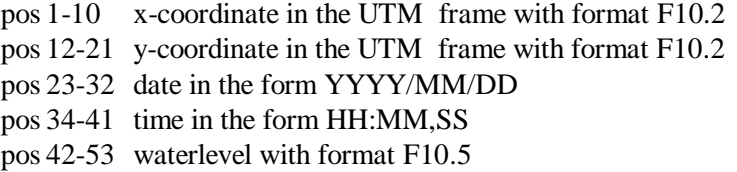

For an example, see Chapter [3.](#page-9-0)

#### **2.3 Using the script ado2md.pl**

<span id="page-8-0"></span>The script ado2md.pl is used t[o conv](#page-6-3)ert inputfiles for agetwl.pl from MD format (see Section 2.2.2) to the ADOBS format and vice versa. The script has the following options

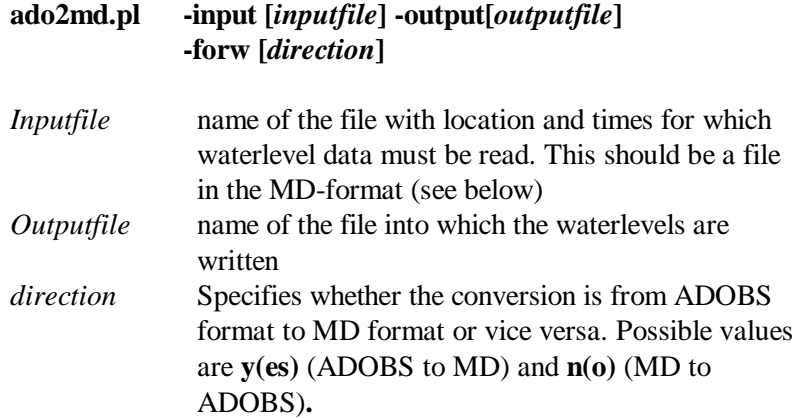

#### **The format of the ADOBS input file**

An ADOBS input file has the following format. Each line has the following form

XXXXXXX.XX YYYYYYY.YY JJJJ/MM/DD HH:II,SS

where

- X x-co-ordinate in the RD co-ordinate system (format F10.2)
- Y y-co-ordinate in the RD co-ordinate system (format F10.2)
- J four digit year number
- M two digit month number
- D two digit day number
- H two digit hour number
- I two digit minute number
- S two digit second number

For an example, see Chapter [3.](#page-9-0)

#### **3 Examples**

<span id="page-9-0"></span>

| н                |                             |     | HED <sub>50</sub> |
|------------------|-----------------------------|-----|-------------------|
| S19990519 140021 | 15766704.09N 568609.03E 0.0 |     | 0.0 0.0139140018  |
| S19990519 140021 | 25766707.09N 568611.16E     | 0.0 | 0.0 0.0139140019  |
| S19990519 140021 | 35766710.27N 568613.17E     | 0.0 | 0.0 0.0139140020  |
| S19990519 140021 | 45766713.83N 568615.75E 0.0 |     | 0.0 0.0139140021  |
|                  |                             |     |                   |

*Example: input file for agetwl (MD format)*

```
VALUES
 DUMMY = 9999.99
DATA = 568609.03 5766704.09 1999/05/19 14:00,21 -0.20628
 568611.16 5766707.09 1999/05/19 14:00,21 -0.20628
 568613.17 5766710.27 1999/05/19 14:00,21 -0.20627
 568615.75 5766713.83 1999/05/19 14:00,21 -0.20626
 568618.22 5766717.20 1999/05/19 14:00,21 -0.20626
 568620.69 5766720.20 1999/05/19 14:00,21 -0.20625
```
*Example: output file from agetwl*

```
 59773.94 451632.60 1999/05/19 14:00,18
 59776.16 451635.53 1999/05/19 14:00,19
 59778.28 451638.64 1999/05/19 14:00,20
 59780.97 451642.12 1999/05/19 14:00,21
 59783.55 451645.40 1999/05/19 14:00,22
 59786.12 451648.32 1999/05/19 14:00,23
 59788.58 451650.87 1999/05/19 14:00,24
```
*Example: input file for ado2md (ADOBS format)*

## <span id="page-10-0"></span>**4 Appendices**

<span id="page-10-1"></span>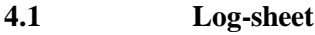

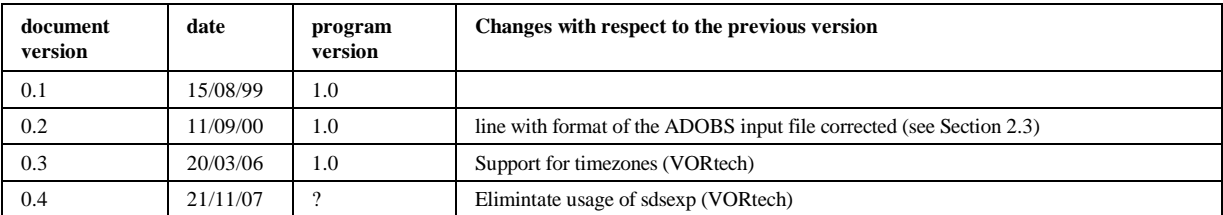